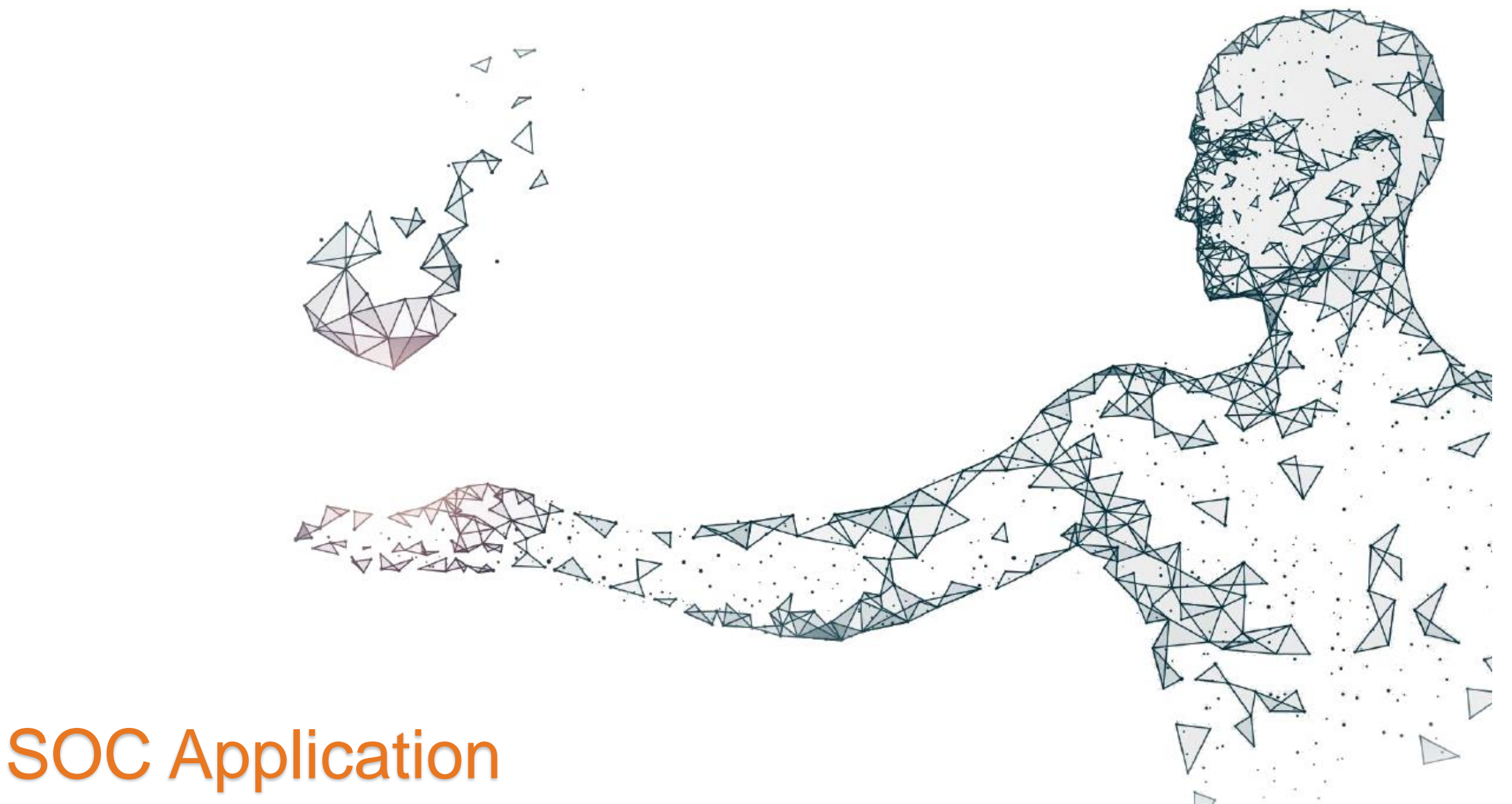

MH QIP 2/15/2021

Jane Maldonado

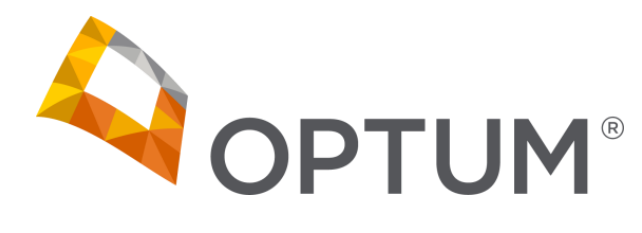

www.optumsandiego.com

#### NACT Timeline for 4/1 due date

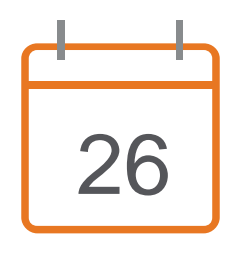

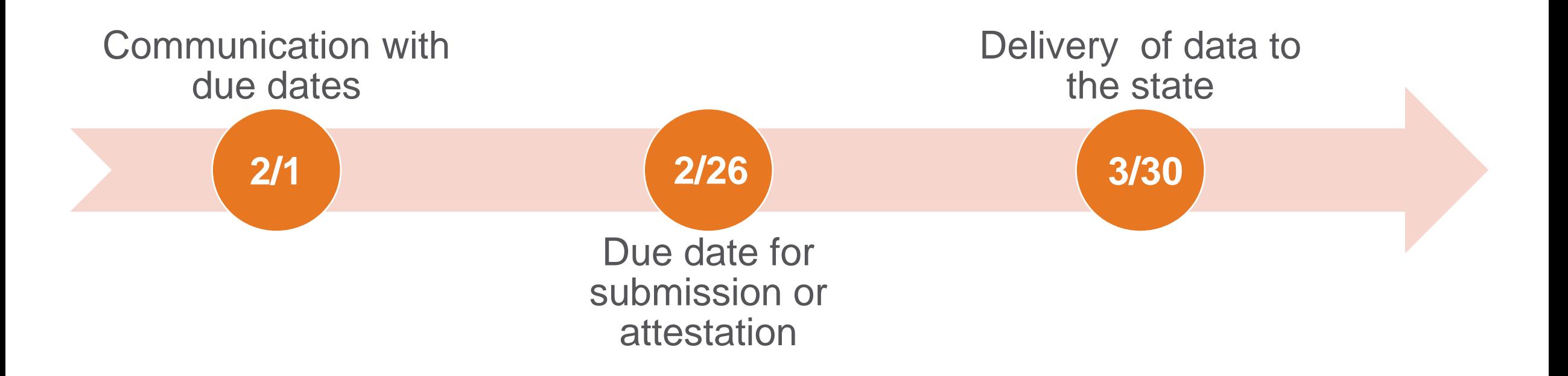

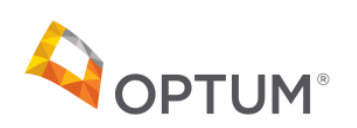

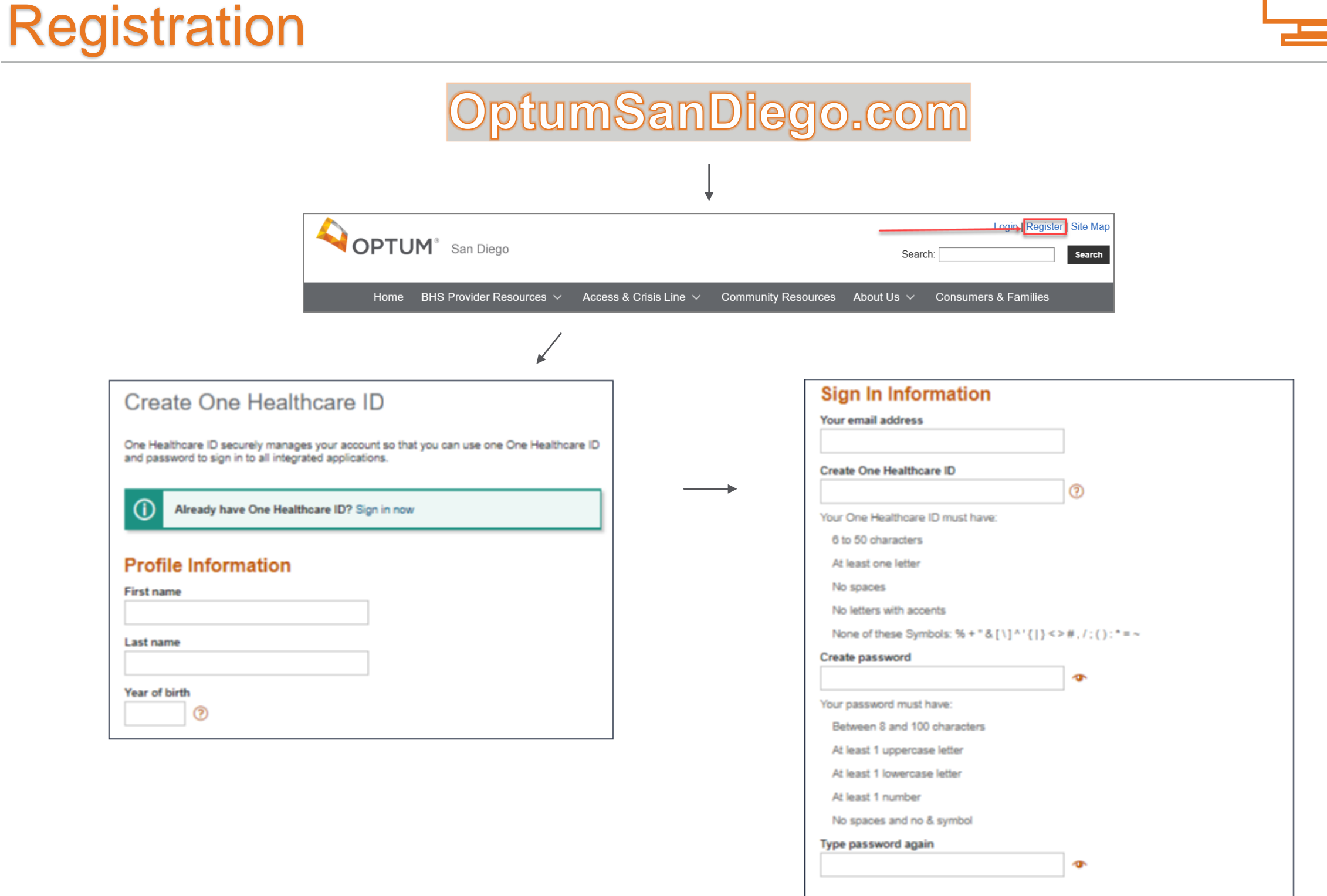

![](_page_2_Picture_1.jpeg)

![](_page_2_Picture_48.jpeg)

## Registration, pt. 2

![](_page_3_Picture_12.jpeg)

三<br>一

![](_page_3_Picture_2.jpeg)

### SOC Link

![](_page_4_Picture_9.jpeg)

W

![](_page_4_Picture_2.jpeg)

![](_page_5_Picture_0.jpeg)

#### **SOC** - Personal Info

![](_page_5_Picture_21.jpeg)

![](_page_5_Picture_3.jpeg)

**CONTACT** 

**ES:** Optum Support Desk<br>0: 1-800-834-3792

#### **SOC-MH Sites**

![](_page_6_Picture_1.jpeg)

Test Program Manager -

![](_page_6_Picture_11.jpeg)

![](_page_6_Picture_4.jpeg)

![](_page_7_Picture_0.jpeg)

### **SOC** - Manage MH Sites

![](_page_7_Picture_8.jpeg)

![](_page_7_Picture_3.jpeg)

![](_page_8_Picture_0.jpeg)

### **SOC** - Manage MH Sites

![](_page_8_Figure_2.jpeg)

![](_page_8_Picture_3.jpeg)

### Next Steps

#### How to prepare for the NACT submission

Access Registration

- Encourage registration for access to the SOC application
	- − Program managers to register
	- − Support providers to register
	- − PMs can follow up with providers using the Provider
- Group/Individual instruction and trainings available through the Support Desk
- PMs and providers should plan or schedule to regularly update their information

Submit all NACT information via SOC application

- No Excel NACTs!
- If program staff not are not yet registered, the program will be provided an Excel file to validate and return

![](_page_9_Picture_12.jpeg)

#### **Checklists**

![](_page_10_Picture_1.jpeg)

![](_page_10_Picture_113.jpeg)

![](_page_10_Picture_3.jpeg)

![](_page_11_Picture_0.jpeg)

# QUESTIONS?

#### [OptumSanDiego.com](http://www.optumsandiego.com/)

#### For questions, please call or e-mail

Optum Support Desk: 1-800-834-3792 [sdhelpdesk@optum.com](mailto:sdhelpdesk@optum.com)

**Thank You!** 

![](_page_11_Picture_6.jpeg)